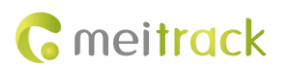

# **MEITRACK MVT100/MVT340/MVT380 GPRS Protocol**

**Applicable Model: MVT100/MVT340/MVT380**

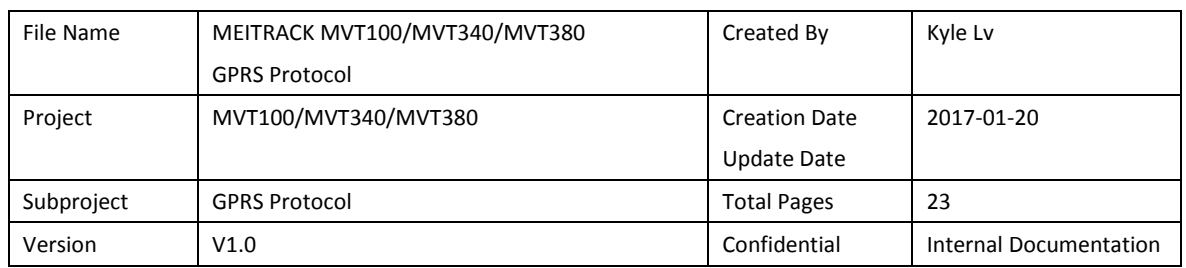

## **Change History**

## **Contents**

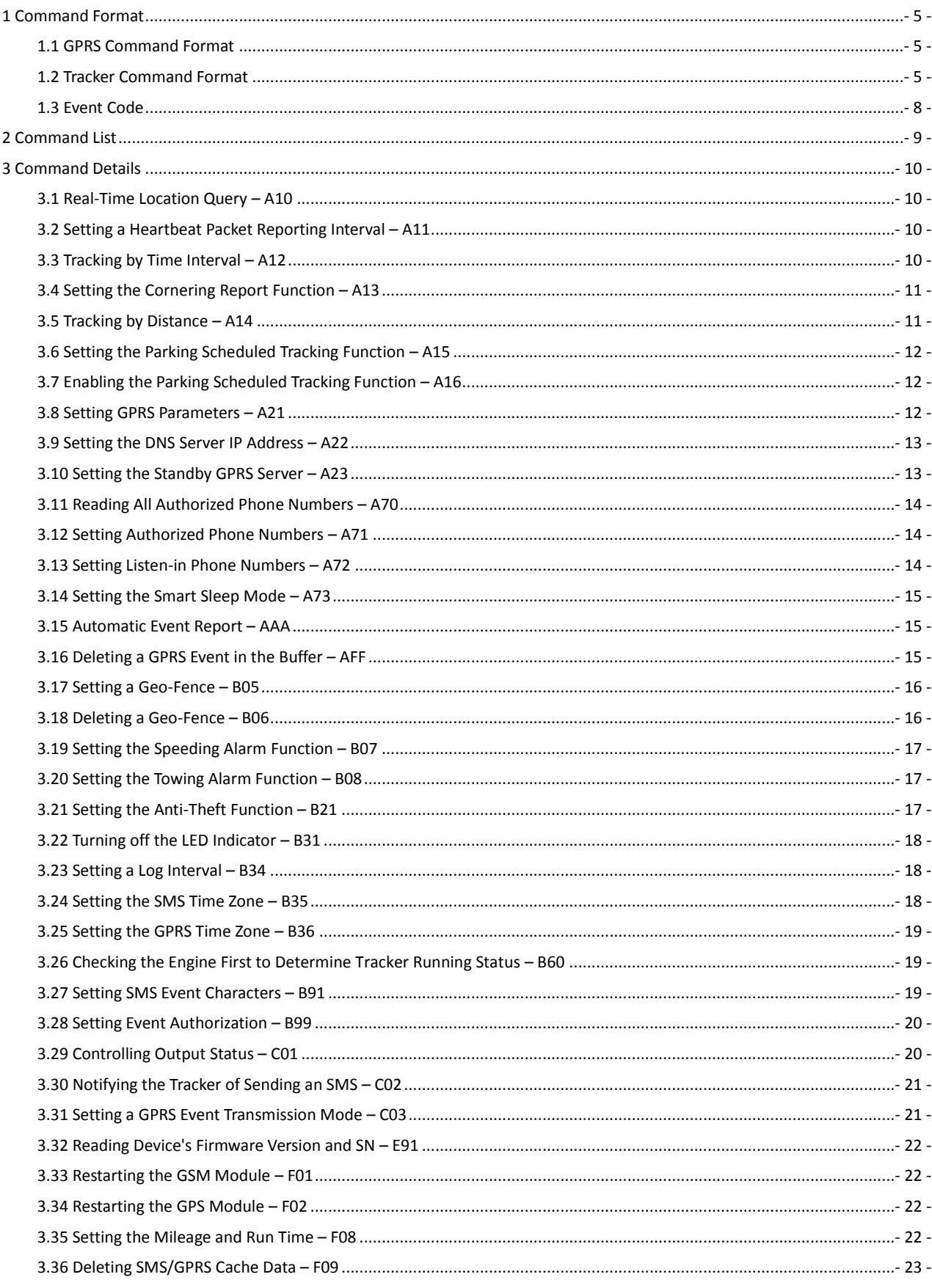

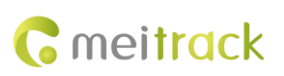

3.37 Restoring Initial Settings – [F11........................................................................................................................................-](#page-22-1) 23 -

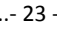

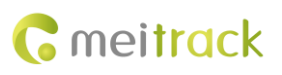

## <span id="page-4-0"></span>**1 Command Format**

#### <span id="page-4-1"></span>**1.1 GPRS Command Format**

- GPRS command sent from the server to the tracker: **@@<***Data identifier***><***Data length***>,<***IMEI***>,<***Command type***>,<***Command***><\****Checksum***>\r\n**
- GPRS command sent from the tracker to the server: **\$\$<***Data identifier***><***Data length***>,<***IMEI***>,<***Command type***>,<***Command***><\****Checksum***>\r\n**

#### <span id="page-4-2"></span>**1.2 Tracker Command Format**

\$\$<Data identifier><Data length>,<IMEI>,<Command type>,<Event code>,<(-)Latitude>,<(-)Longitude>,<Date and time>,<Positioning status>,<Number of satellites>,<GSM signal strength>,<Speed>,<Direction>,<Horizontal dilution of precision (HDOP)>,<Altitude>,<Mileage>,<Run time>,<Base station info>,<I/O port status>,<Analog input value>,<Geo-fence number><\*Checksum>\r\n

Note:

- A comma (,) is used to separate data characters. The character type is the American Standard Code for Information Interchange (ASCII). (Hexadecimal is represented as 0x2C.)
- Symbols "<" and ">" will not be present in actual data, only for documentation purpose only.
- All multi-byte data complies with the following rule: High bytes are prior to low bytes.
- The size of a GPRS data packet is about 160 bytes.

Descriptions about GPRS packets from the tracker are as follows:

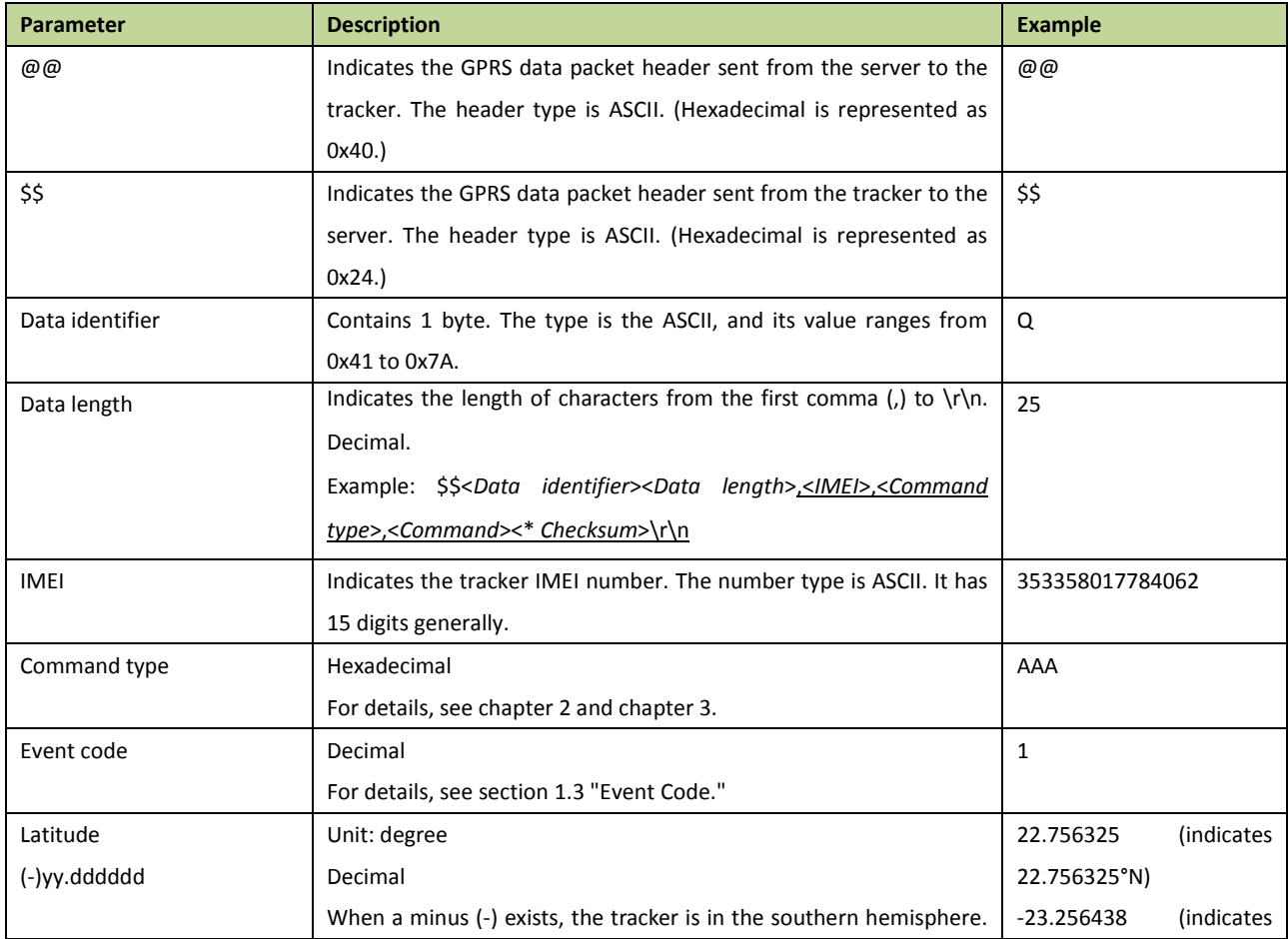

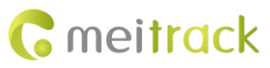

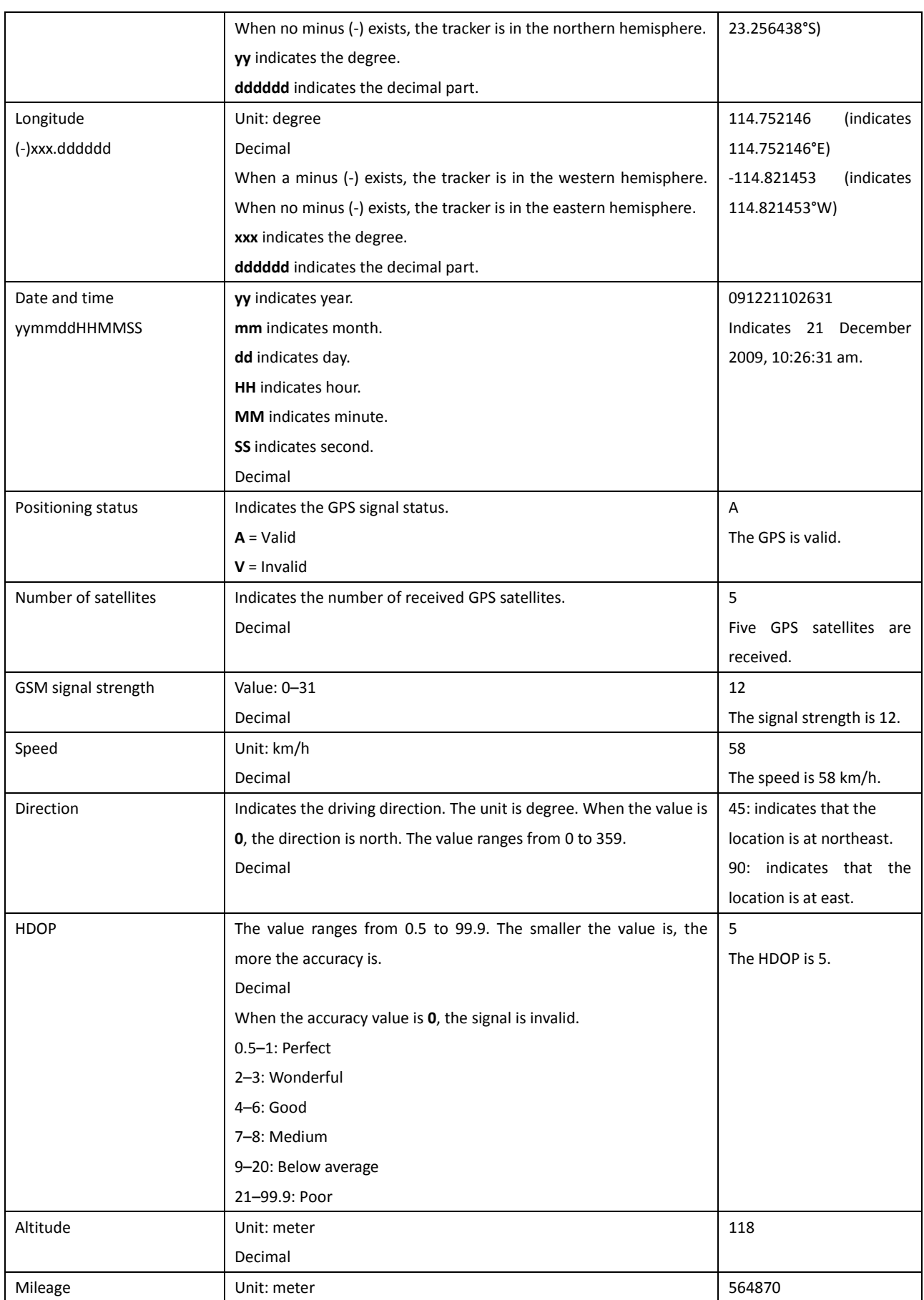

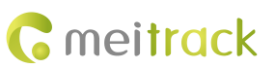

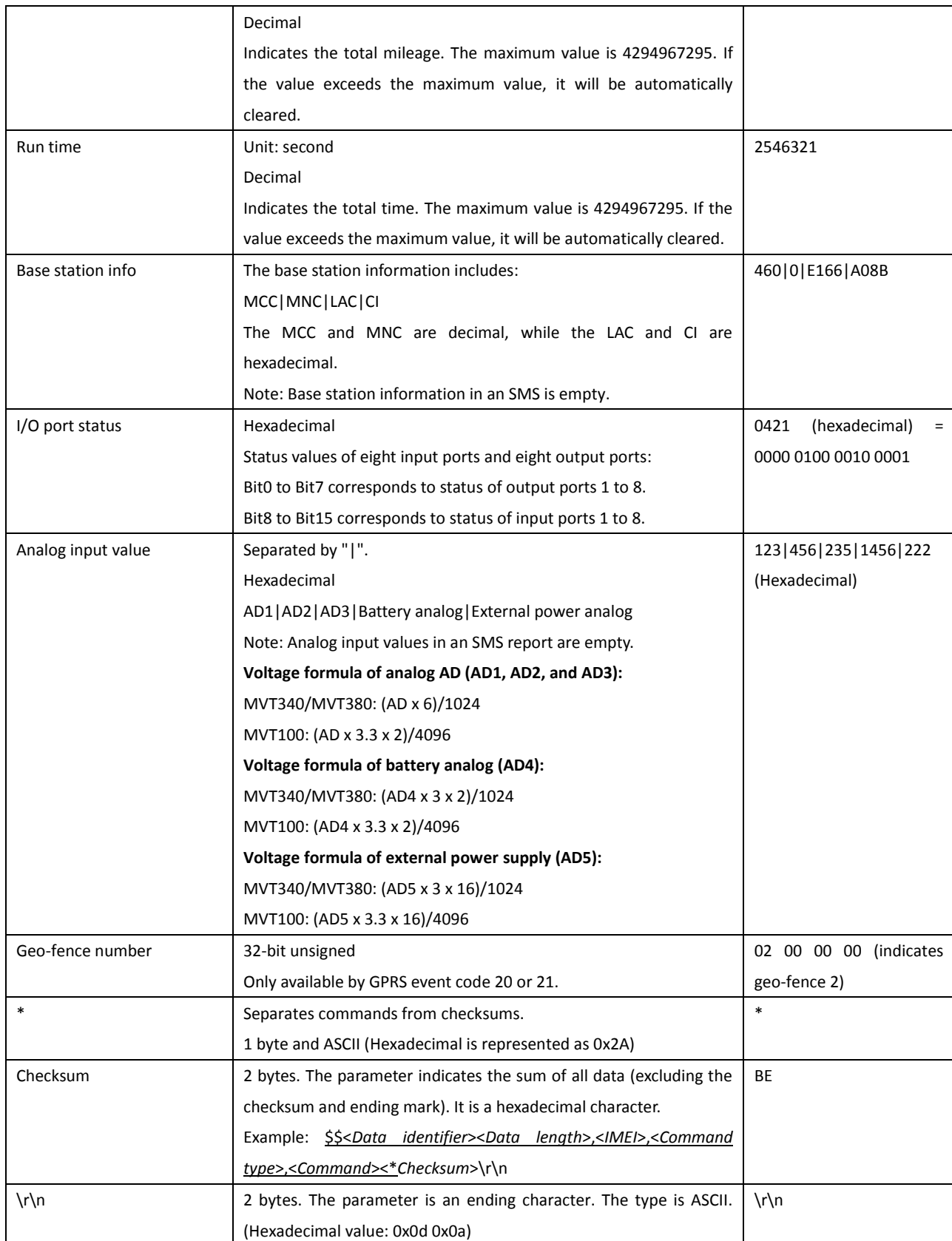

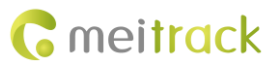

#### <span id="page-7-0"></span>**1.3 Event Code**

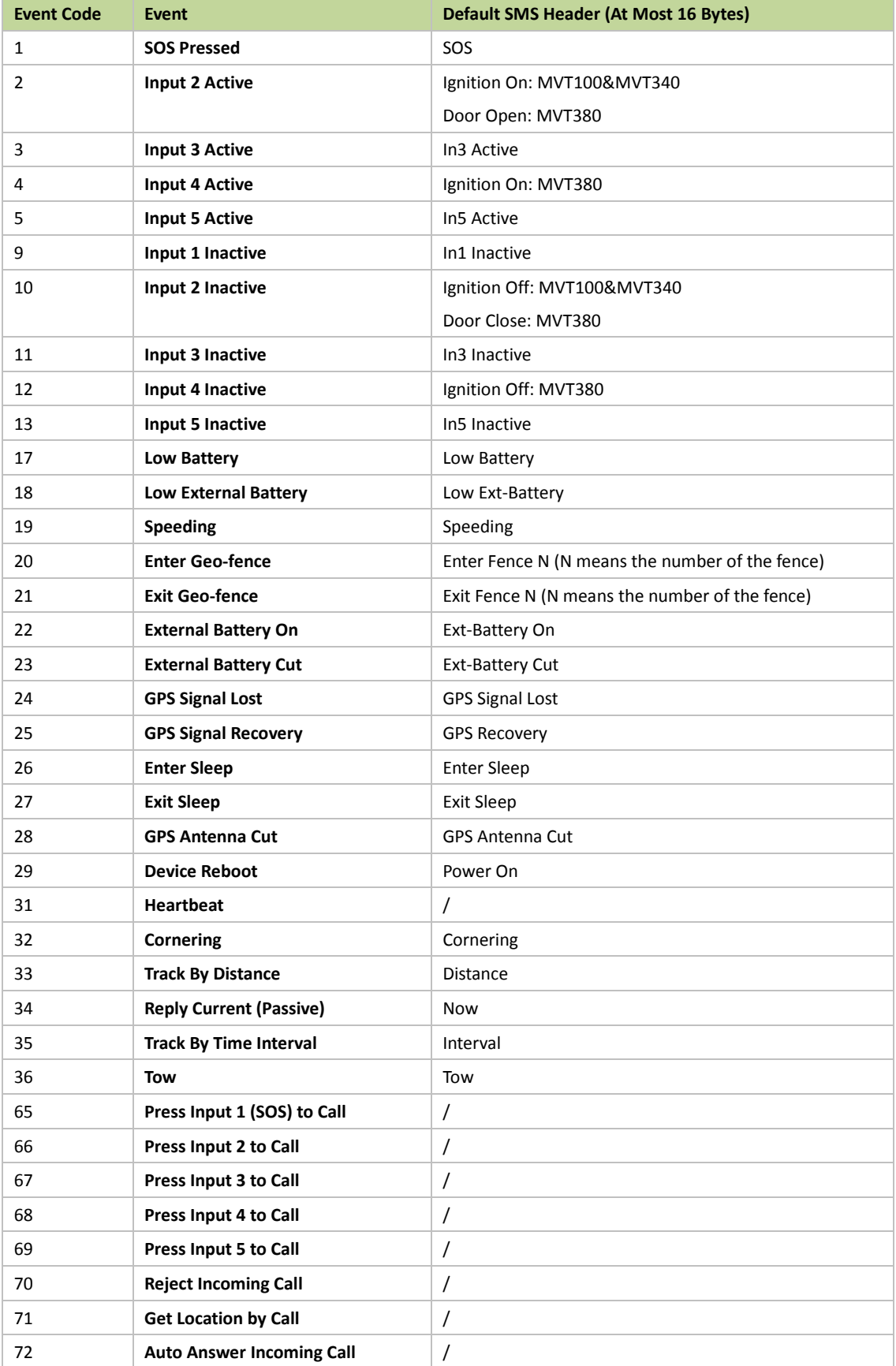

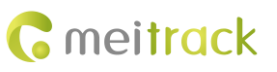

73 **Listen-in (Voice Monitoring)** /

## <span id="page-8-0"></span>**2 Command List**

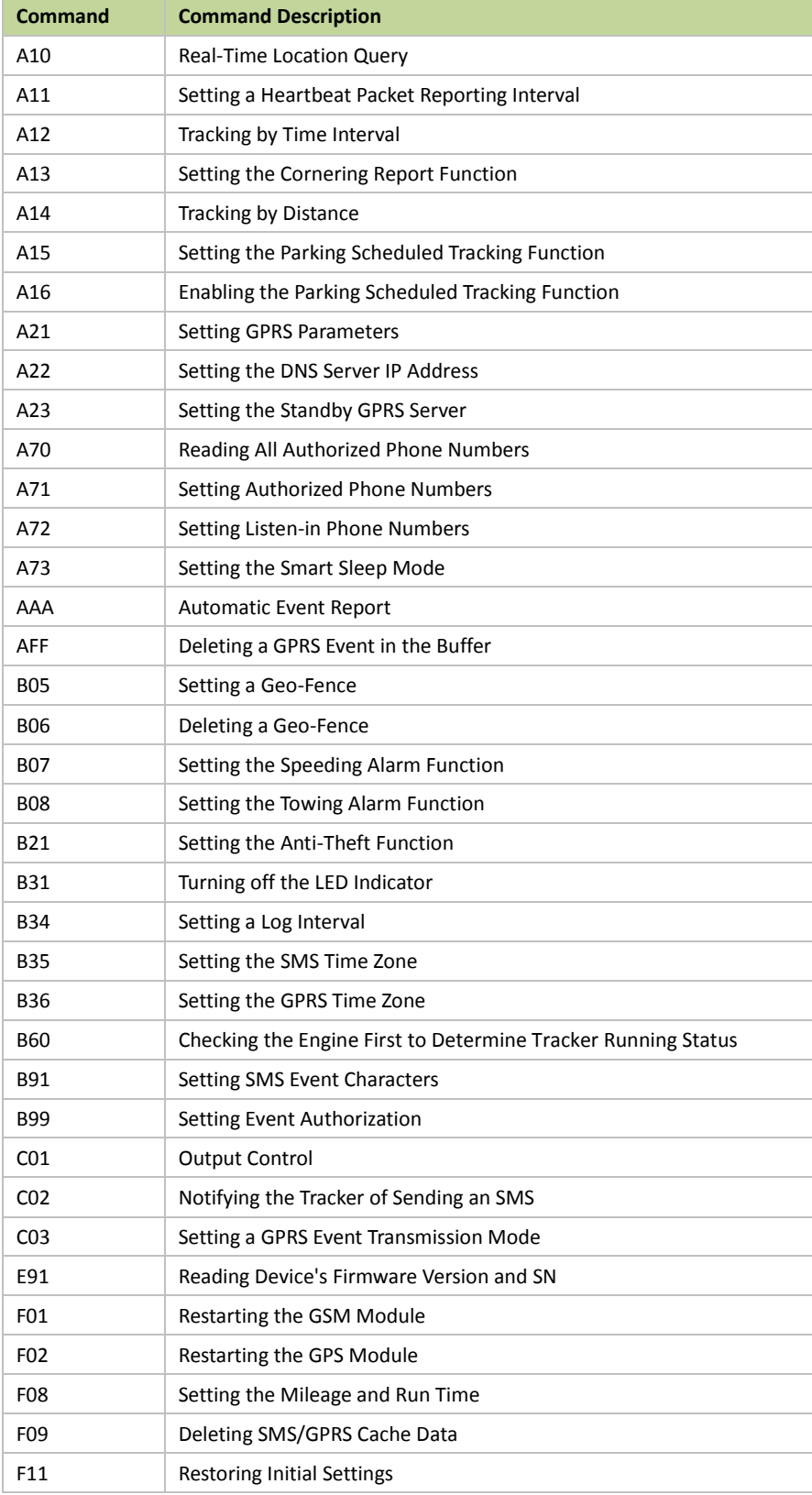

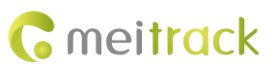

## <span id="page-9-0"></span>**3 Command Details**

#### <span id="page-9-1"></span>**3.1 Real-Time Location Query – A10**

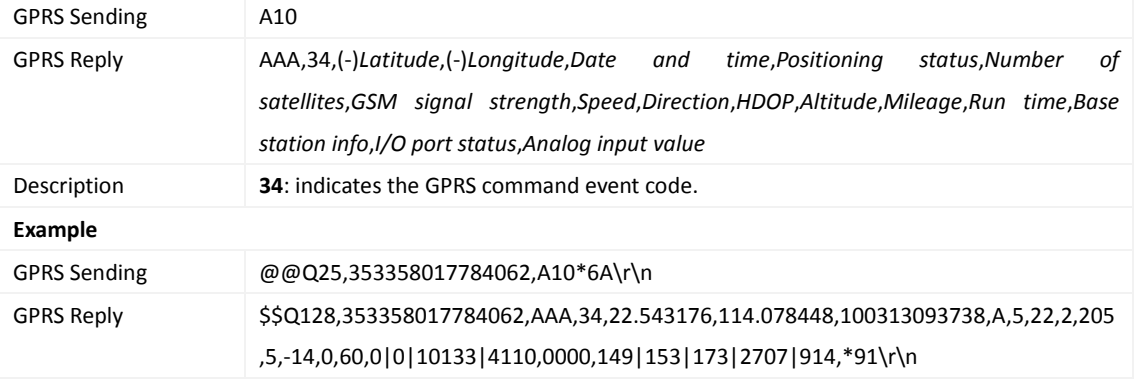

## <span id="page-9-2"></span>**3.2 Setting a Heartbeat Packet Reporting Interval – A11**

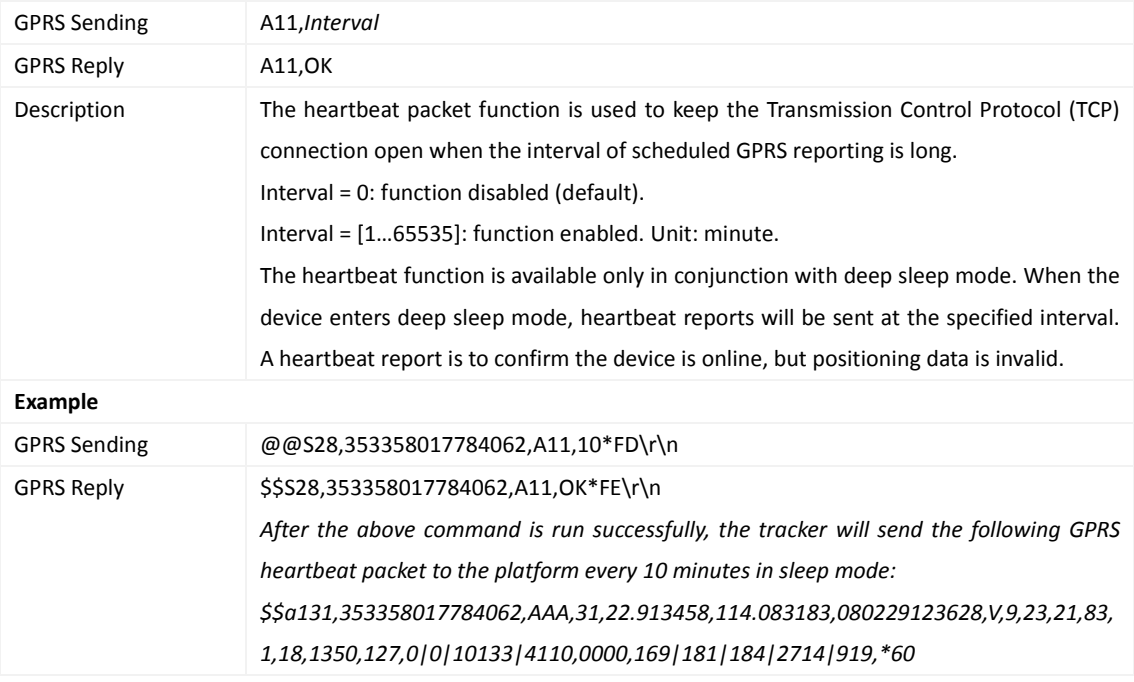

## <span id="page-9-3"></span>**3.3 Tracking by Time Interval – A12**

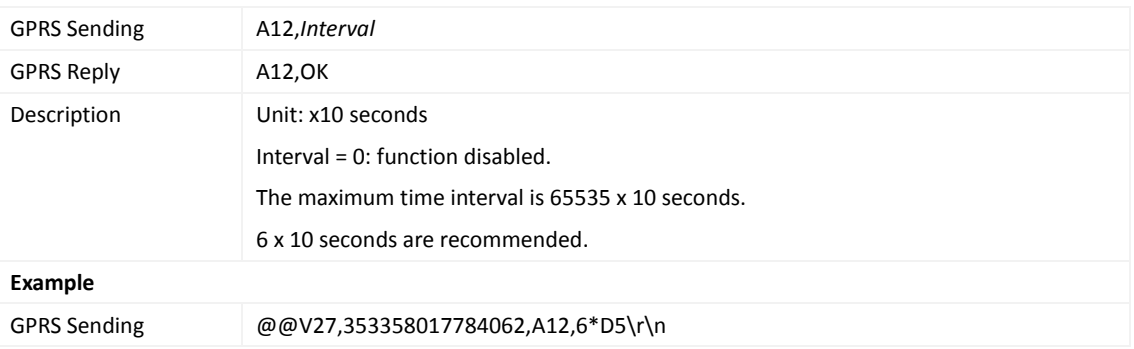

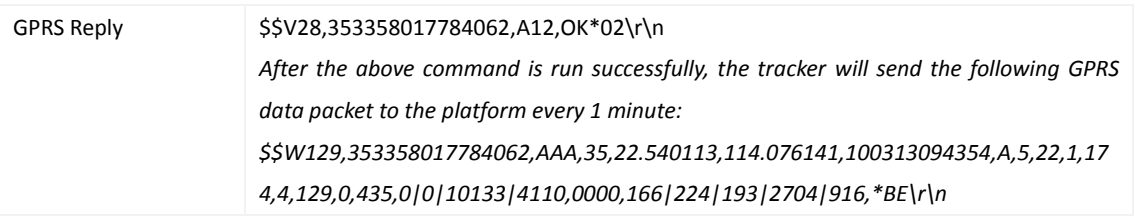

## <span id="page-10-0"></span>**3.4 Setting the Cornering Report Function – A13**

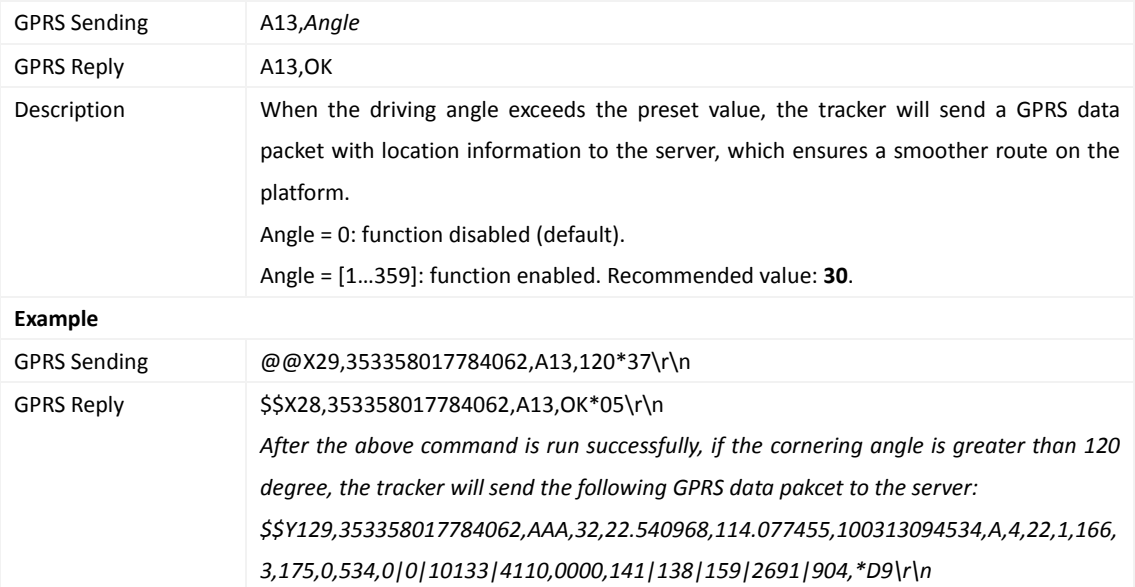

## <span id="page-10-1"></span>**3.5 Tracking by Distance – A14**

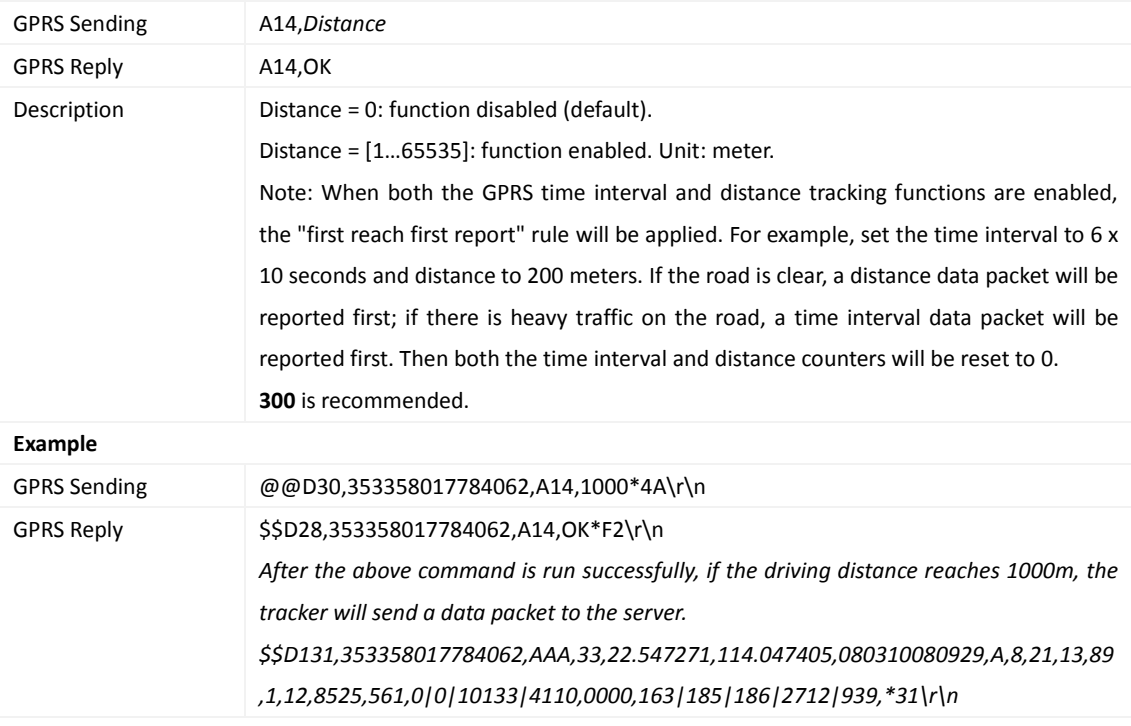

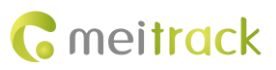

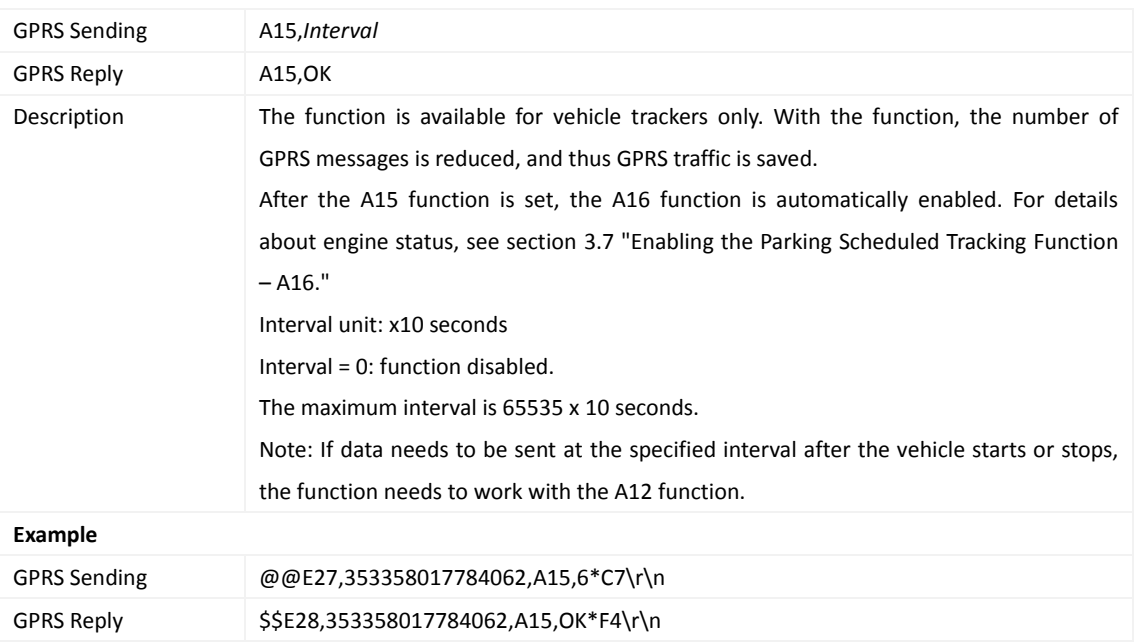

#### <span id="page-11-0"></span>**3.6 Setting the Parking Scheduled Tracking Function – A15**

#### <span id="page-11-1"></span>**3.7 Enabling the Parking Scheduled Tracking Function – A16**

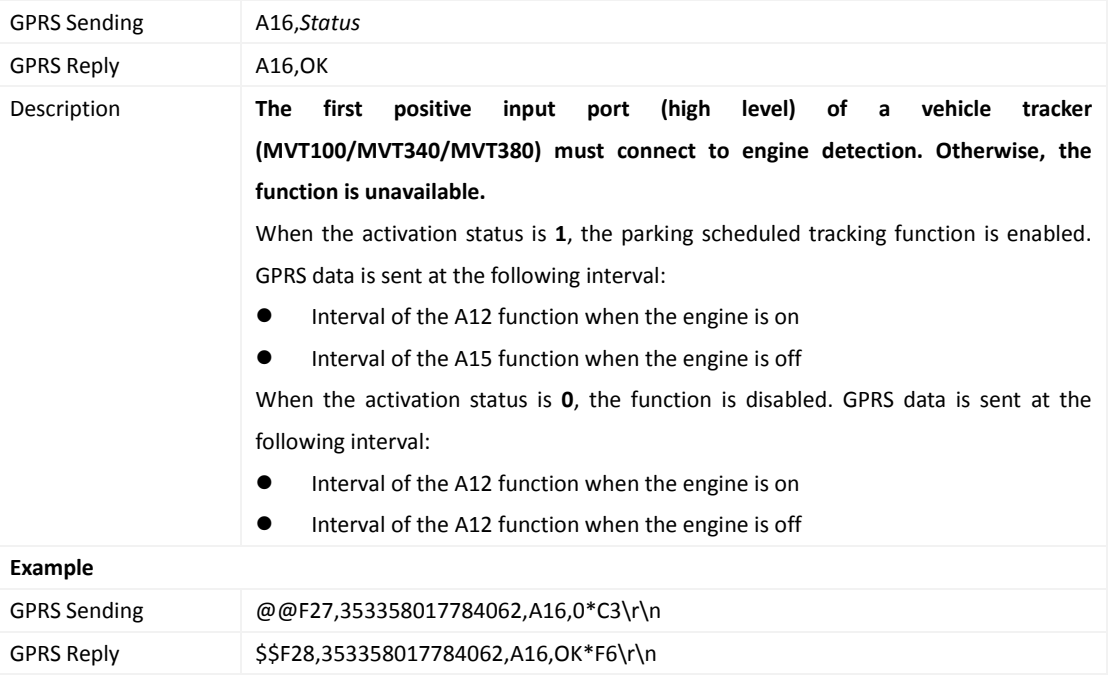

## <span id="page-11-2"></span>**3.8 Setting GPRS Parameters – A21**

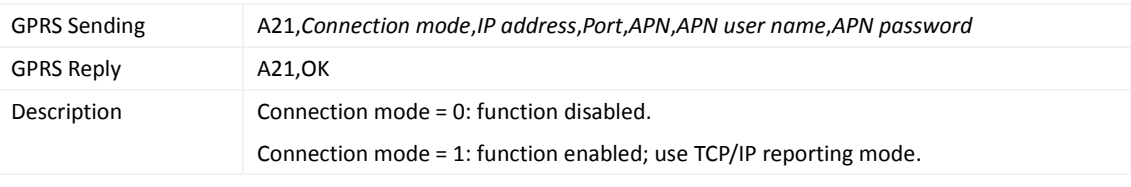

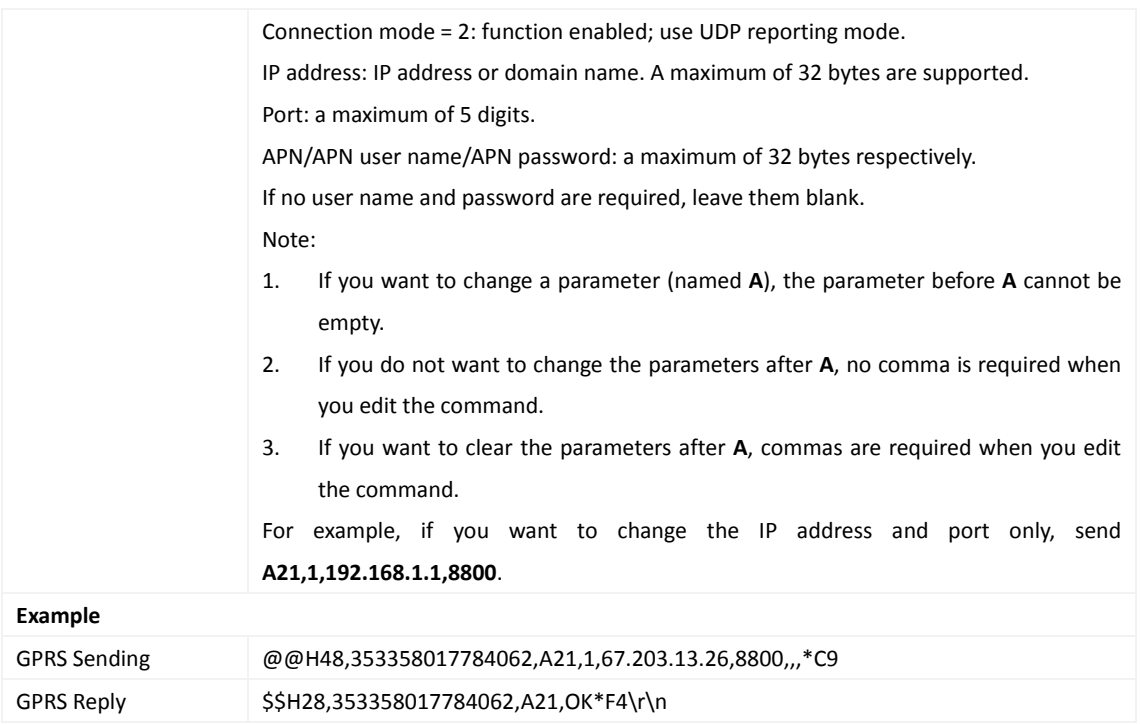

## <span id="page-12-0"></span>**3.9 Setting the DNS Server IP Address – A22**

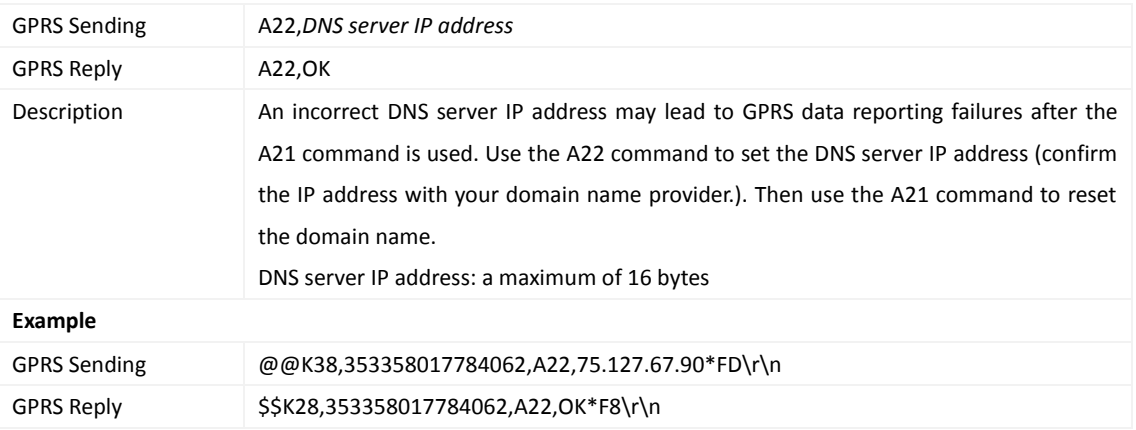

## <span id="page-12-1"></span>**3.10 Setting the Standby GPRS Server – A23**

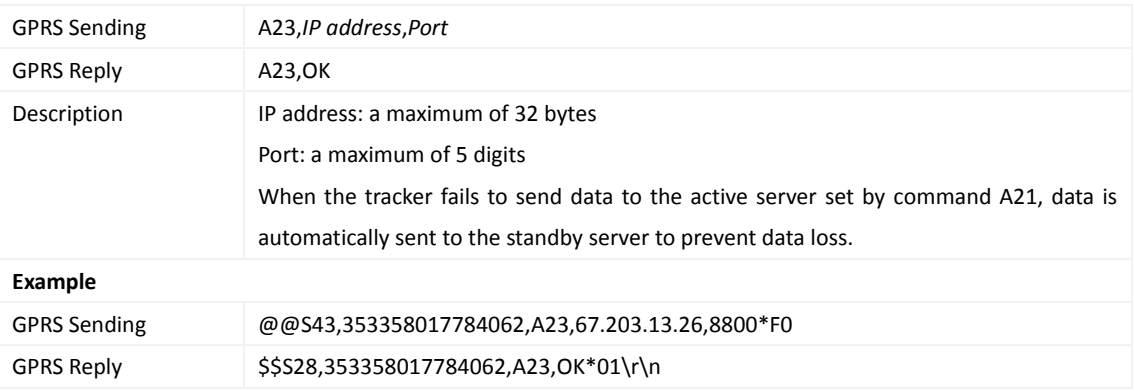

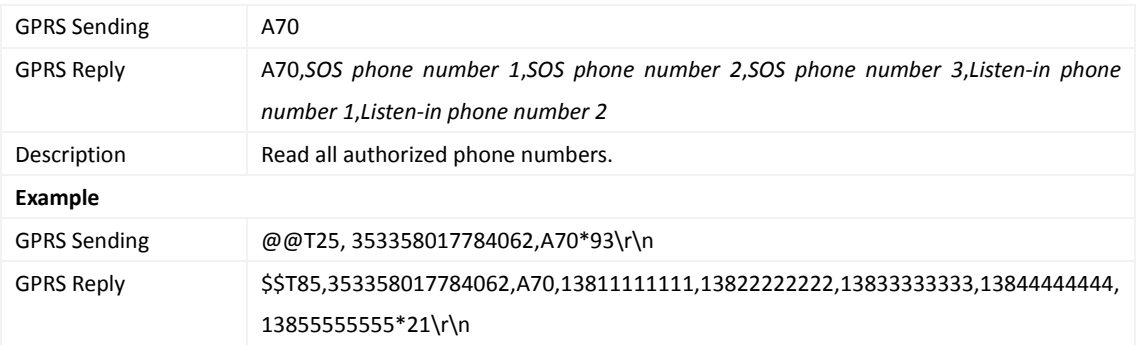

#### <span id="page-13-0"></span>**3.11 Reading All Authorized Phone Numbers – A70**

#### <span id="page-13-1"></span>**3.12 Setting Authorized Phone Numbers – A71**

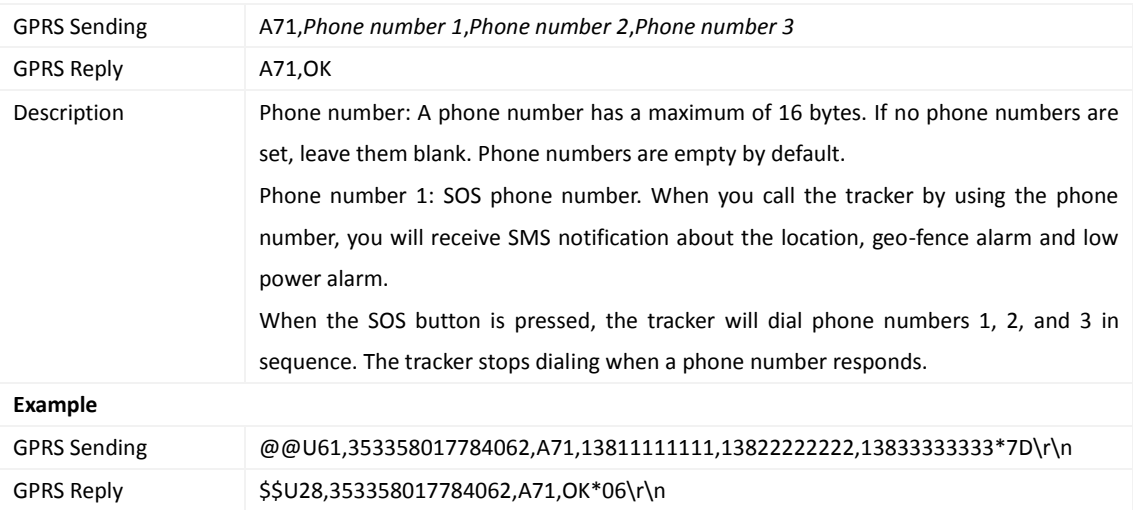

## <span id="page-13-2"></span>**3.13 Setting Listen-in Phone Numbers – A72**

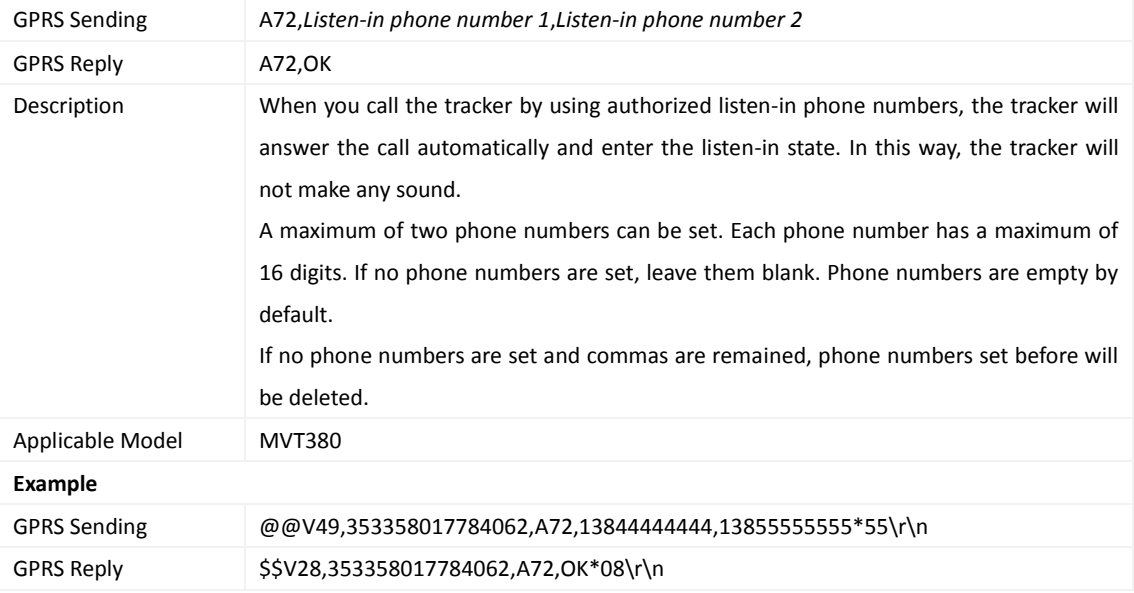

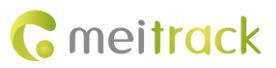

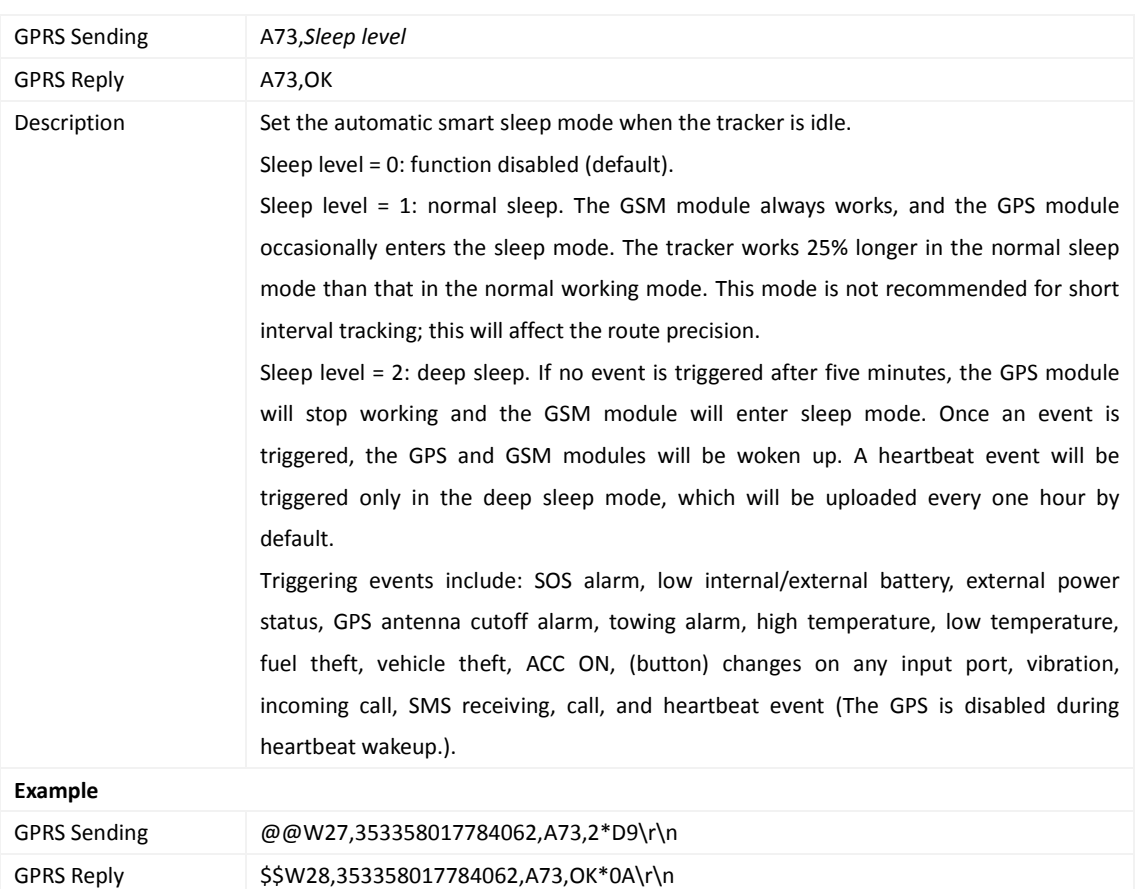

#### <span id="page-14-0"></span>**3.14 Setting the Smart Sleep Mode – A73**

## <span id="page-14-1"></span>**3.15 Automatic Event Report – AAA**

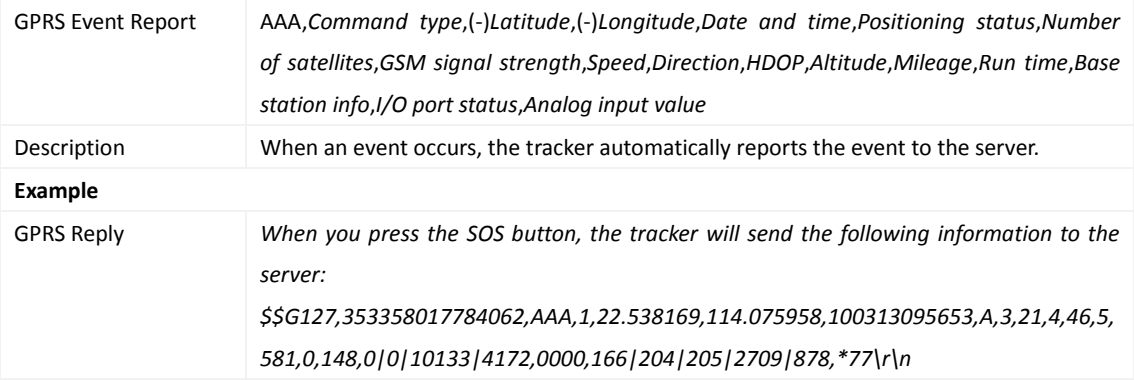

## <span id="page-14-2"></span>**3.16 Deleting a GPRS Event in the Buffer – AFF**

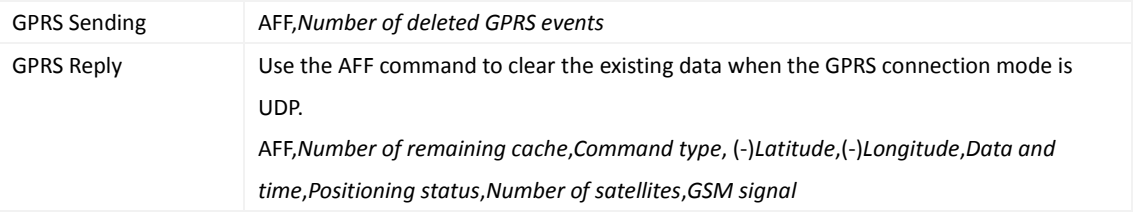

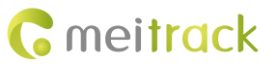

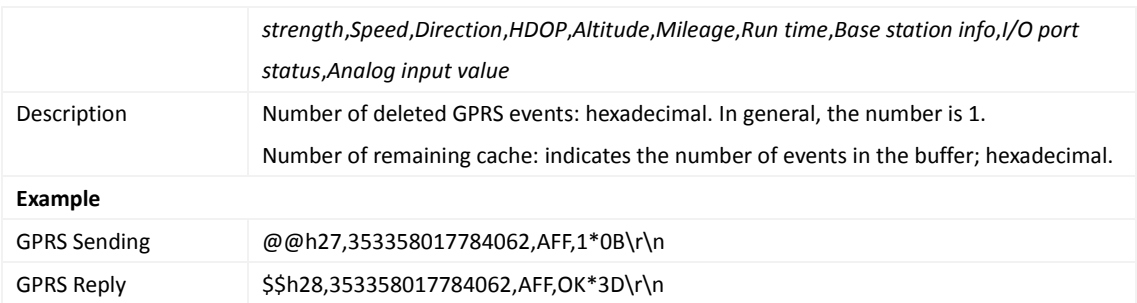

#### <span id="page-15-0"></span>**3.17 Setting a Geo-Fence – B05**

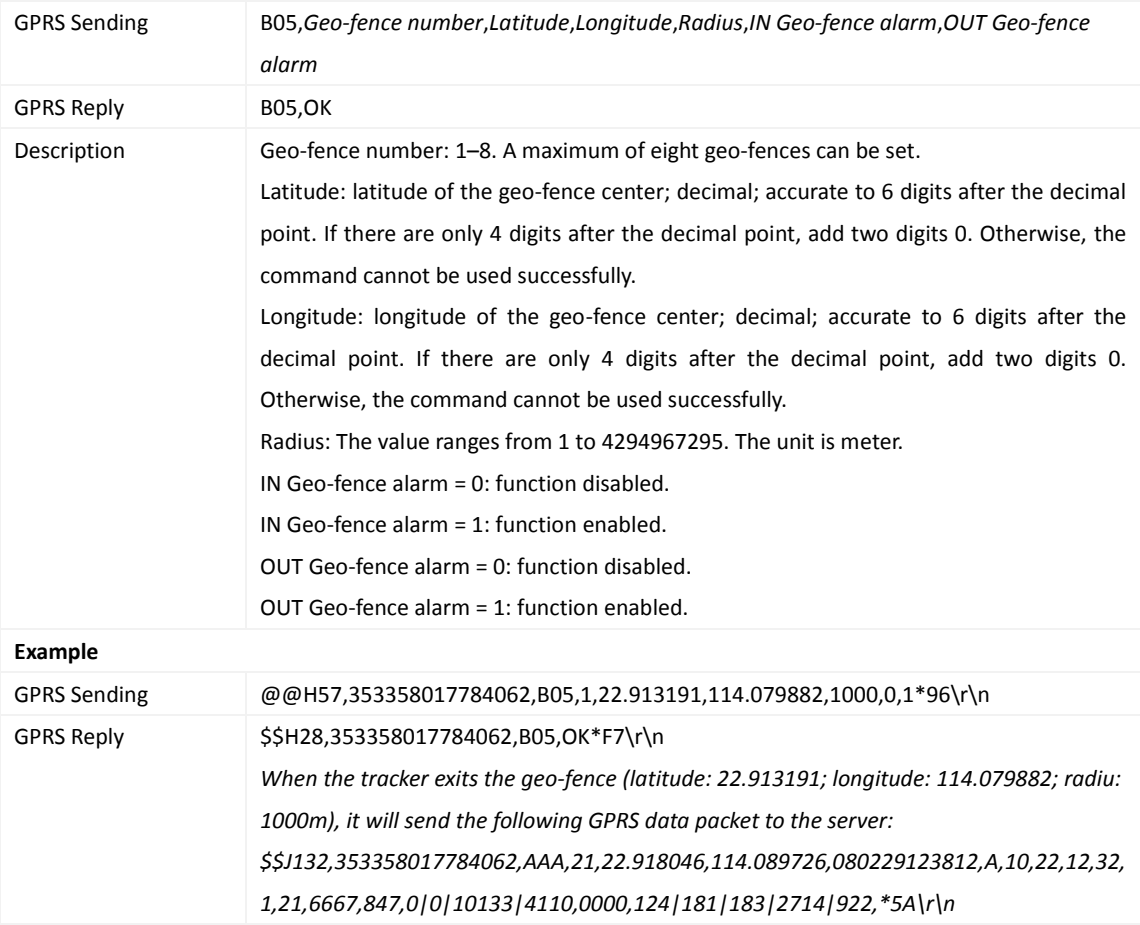

## <span id="page-15-1"></span>**3.18 Deleting a Geo-Fence – B06**

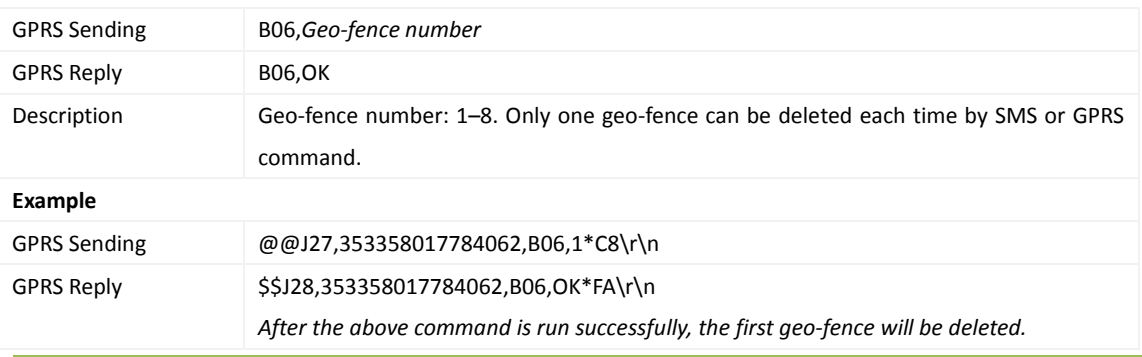

Copyright © 2017 Meitrack Group All rights reserved.  $-16 - 16$ 

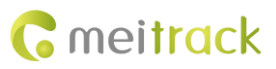

#### <span id="page-16-0"></span>**3.19 Setting the Speeding Alarm Function – B07**

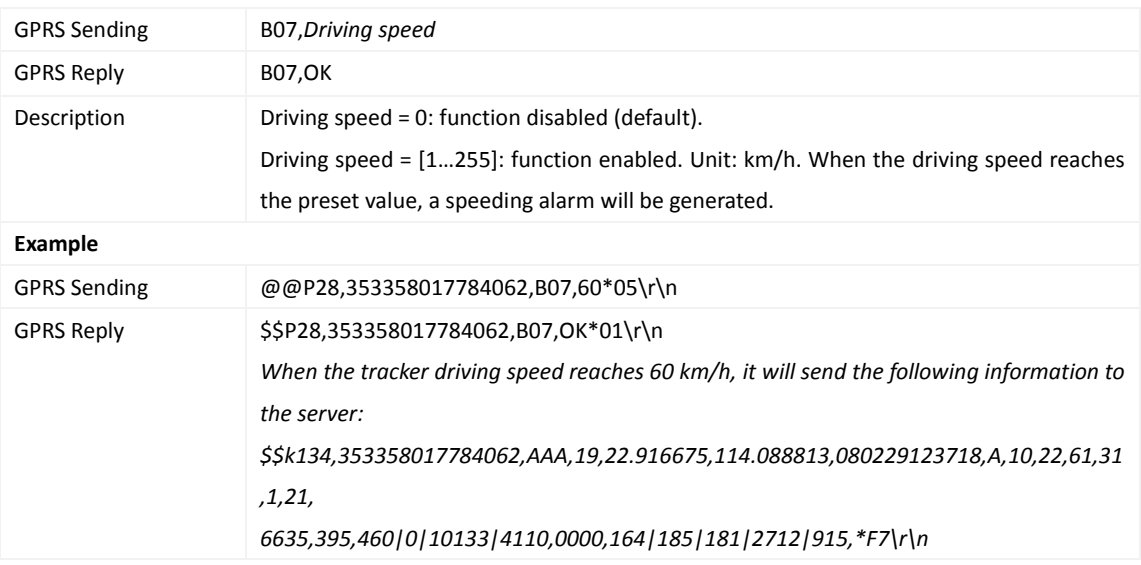

## <span id="page-16-1"></span>**3.20 Setting the Towing Alarm Function – B08**

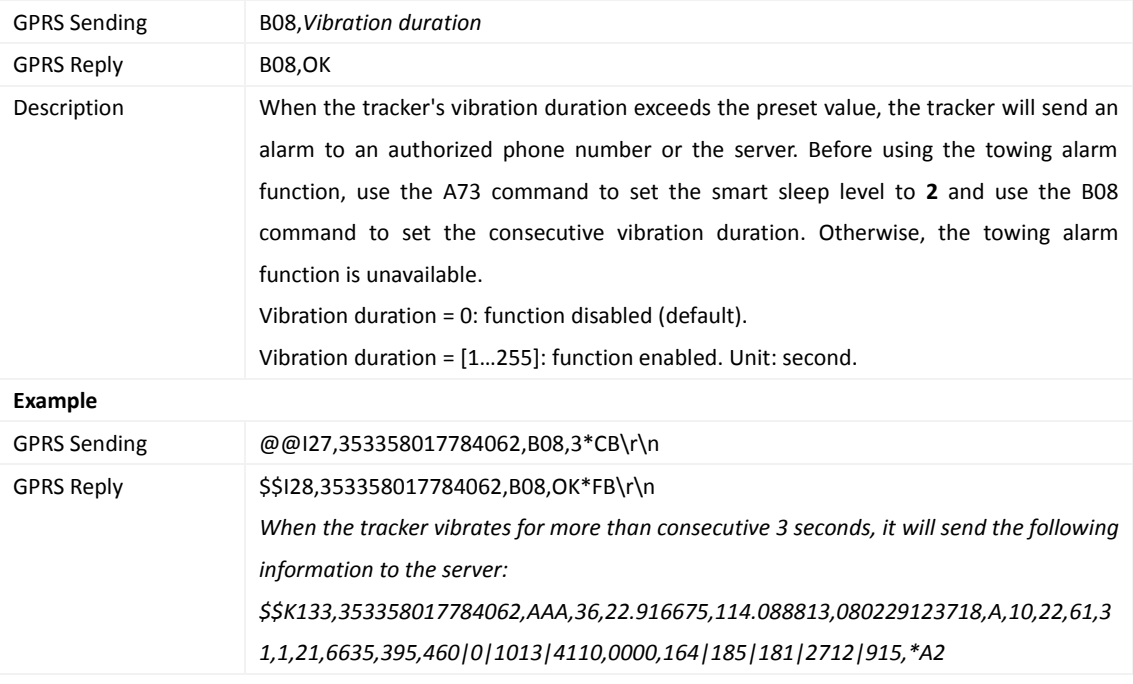

## <span id="page-16-2"></span>**3.21 Setting the Anti-Theft Function – B21**

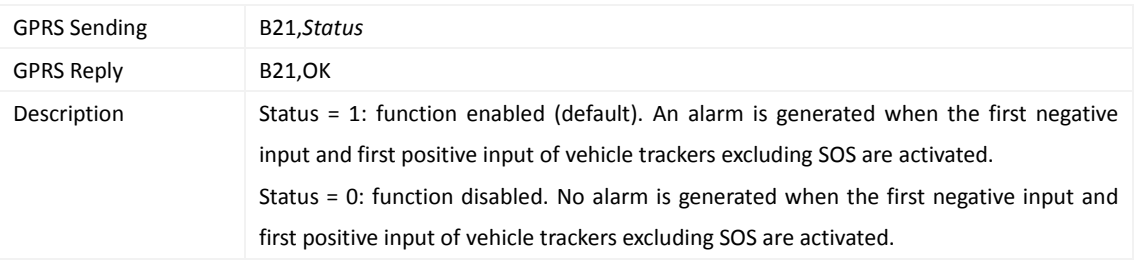

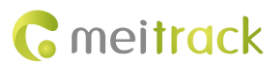

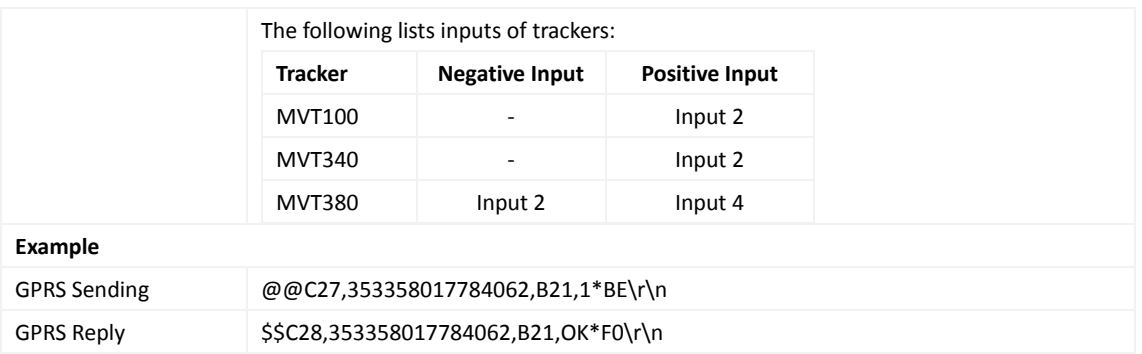

#### <span id="page-17-0"></span>**3.22 Turning off the LED Indicator – B31**

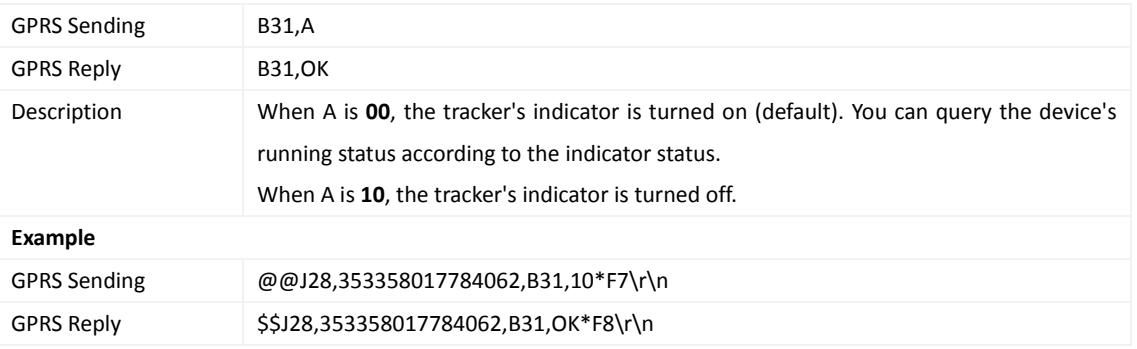

#### <span id="page-17-1"></span>**3.23 Setting a Log Interval – B34**

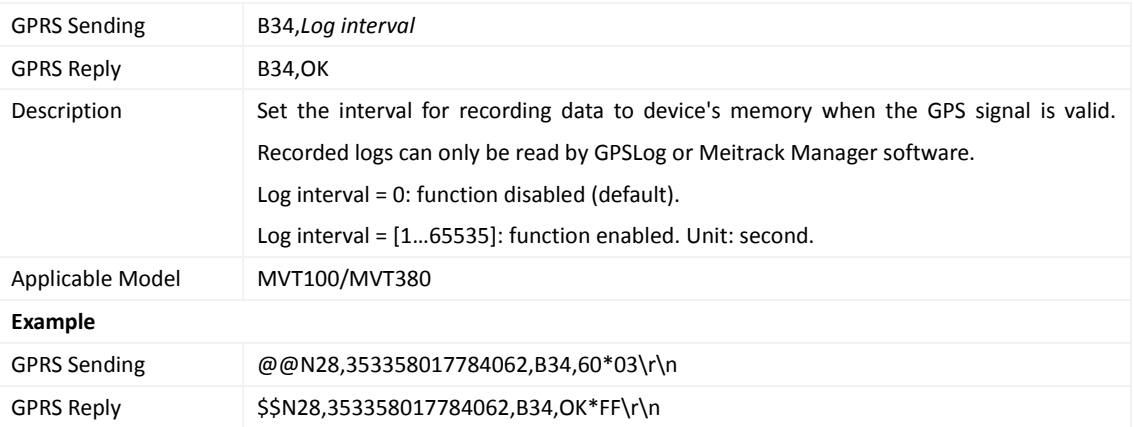

## <span id="page-17-2"></span>**3.24 Setting the SMS Time Zone – B35**

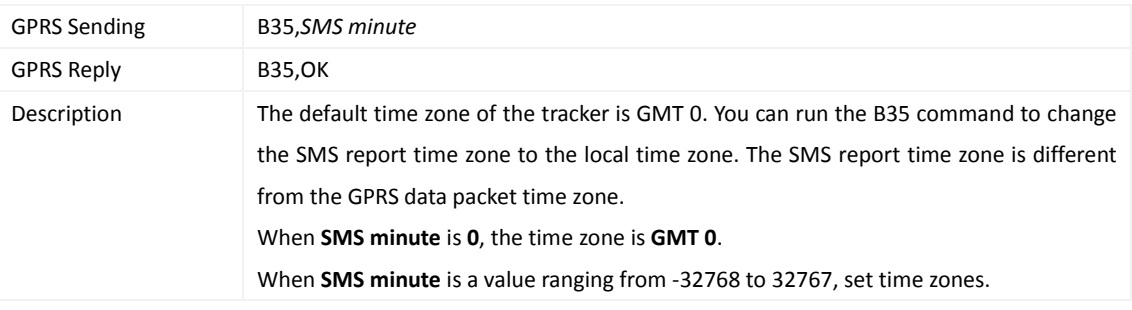

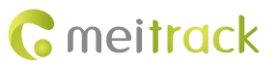

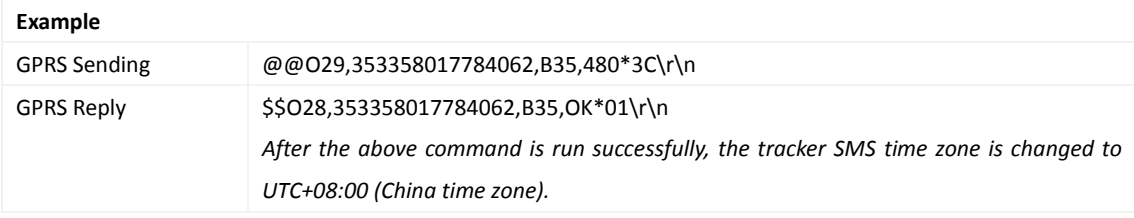

## <span id="page-18-0"></span>**3.25 Setting the GPRS Time Zone – B36**

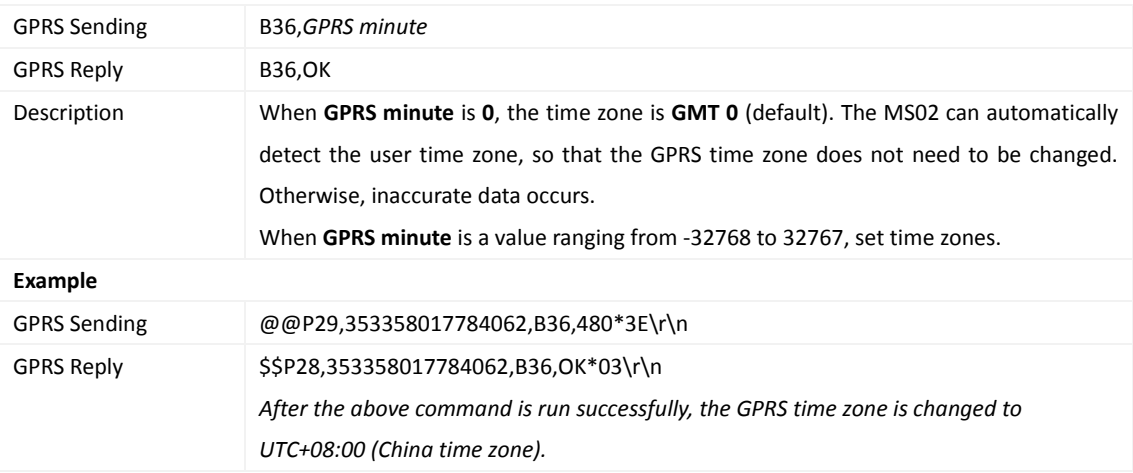

#### <span id="page-18-1"></span>**3.26 Checking the Engine First to Determine Tracker Running Status – B60**

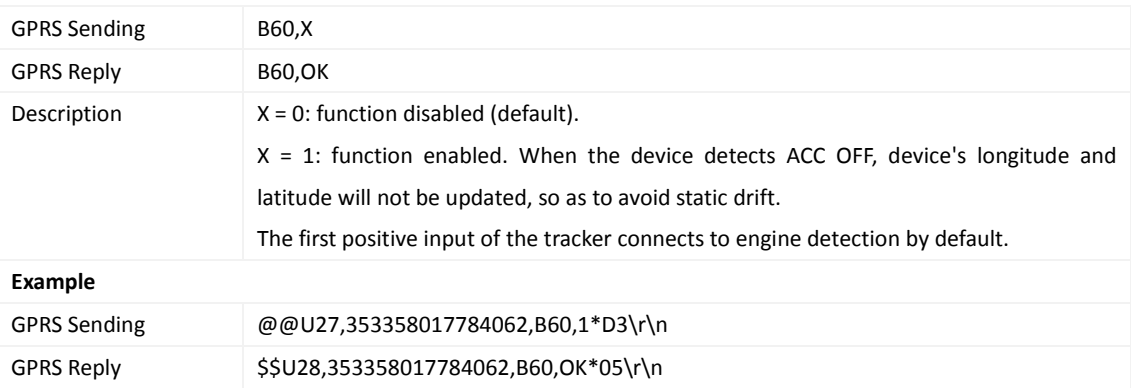

## <span id="page-18-2"></span>**3.27 Setting SMS Event Characters – B91**

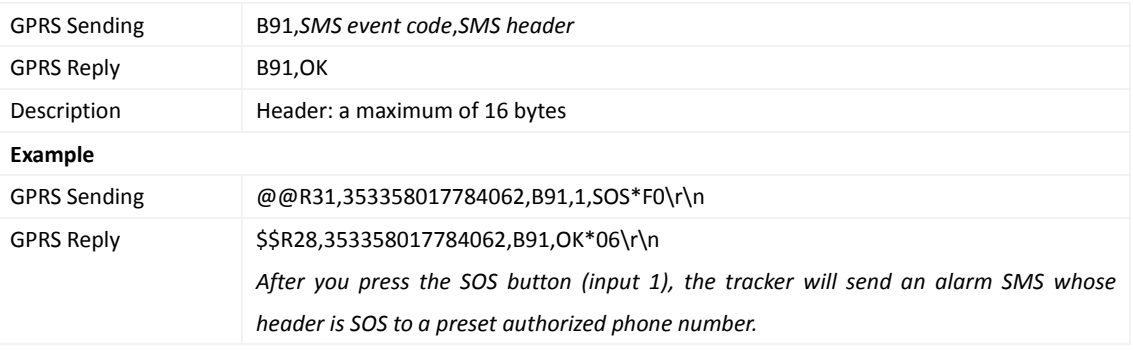

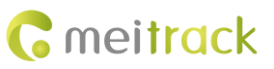

#### <span id="page-19-0"></span>**3.28 Setting Event Authorization – B99**

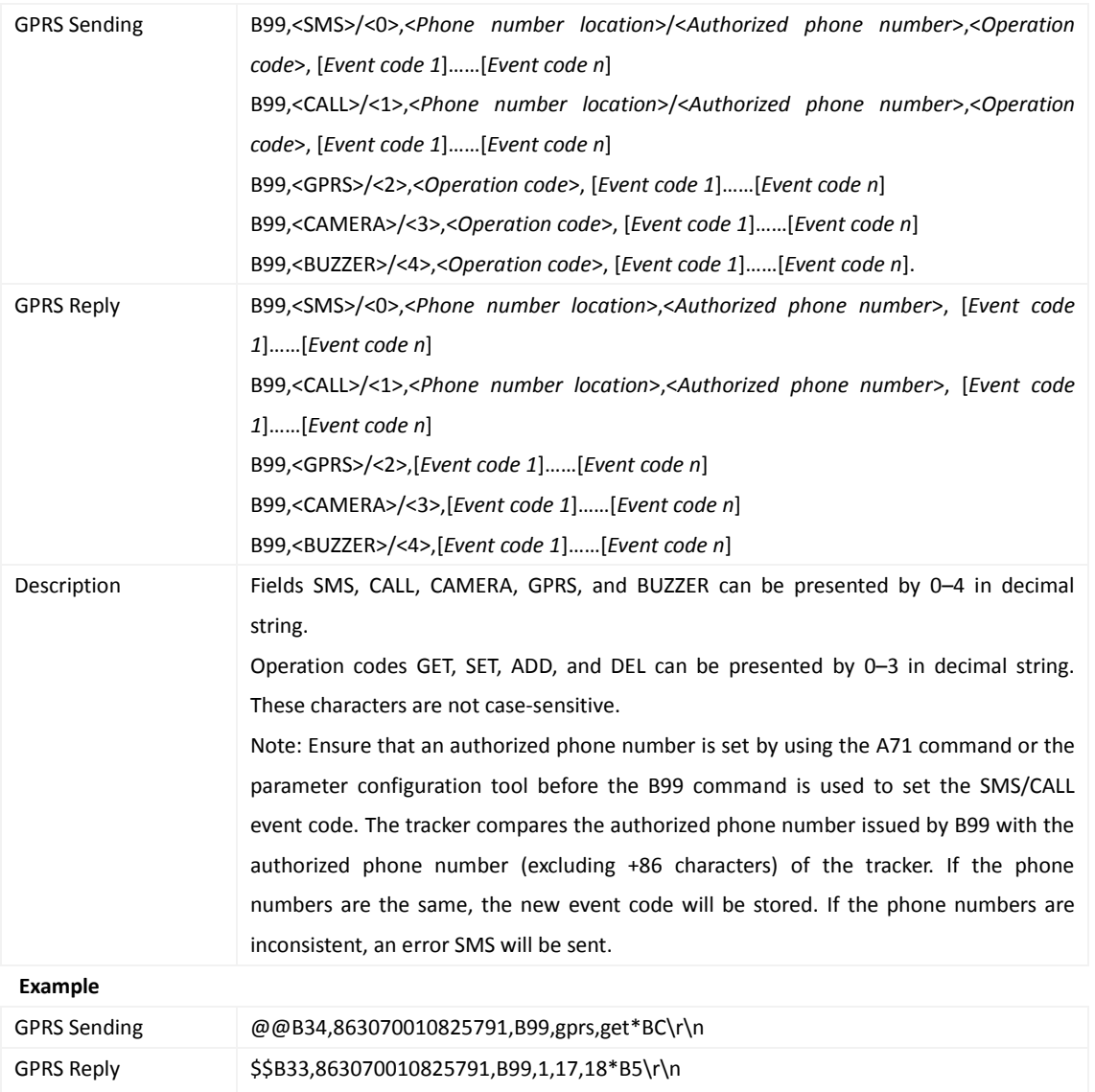

## <span id="page-19-1"></span>**3.29 Controlling Output Status – C01**

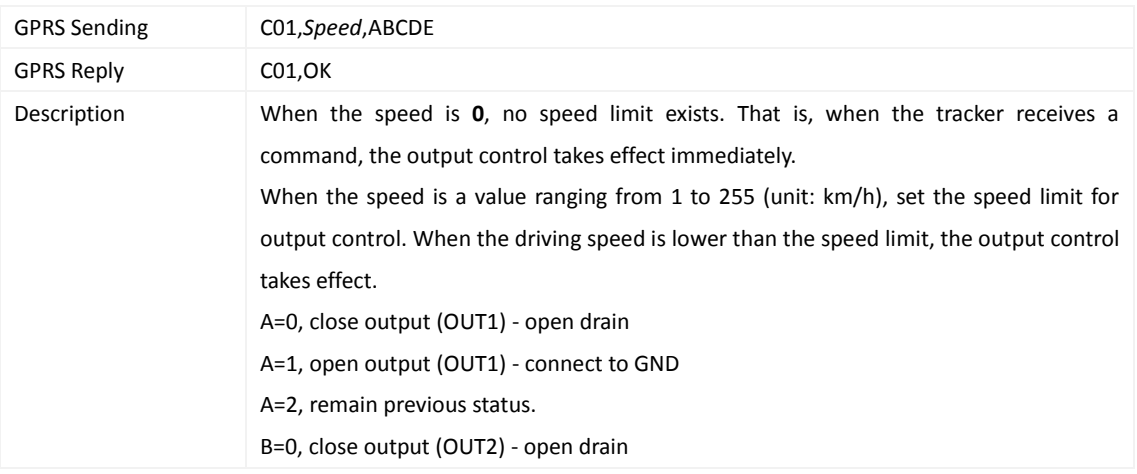

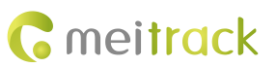

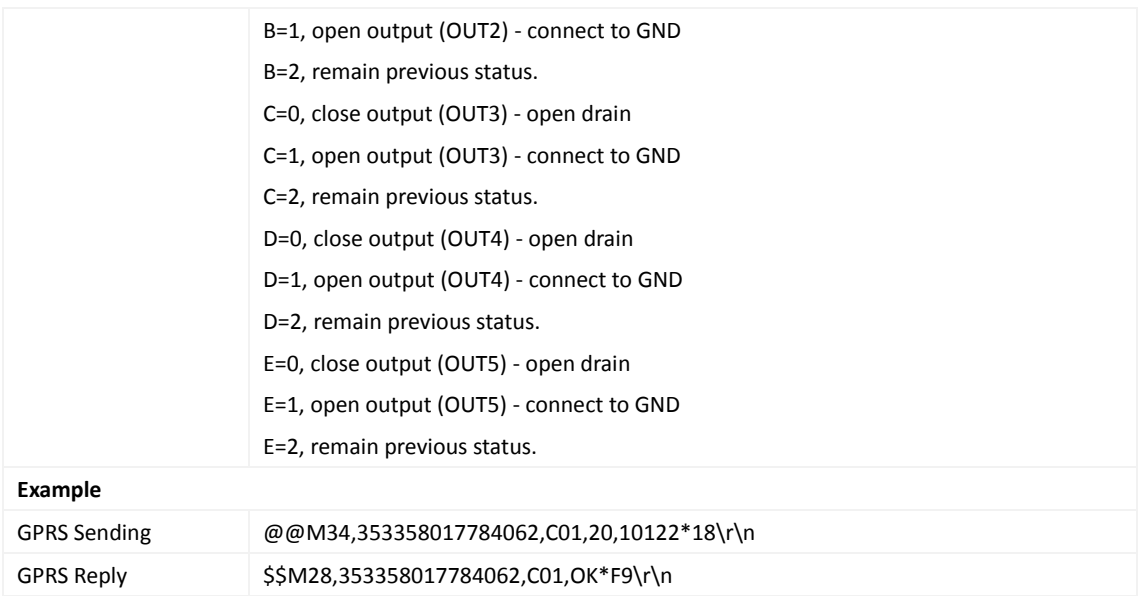

## <span id="page-20-0"></span>**3.30 Notifying the Tracker of Sending an SMS – C02**

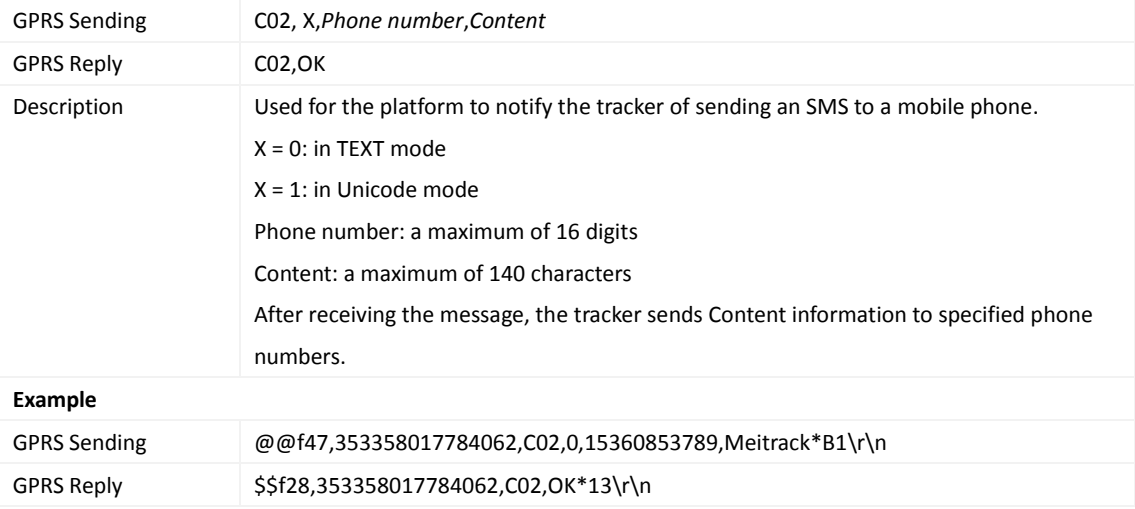

## <span id="page-20-1"></span>**3.31 Setting a GPRS Event Transmission Mode – C03**

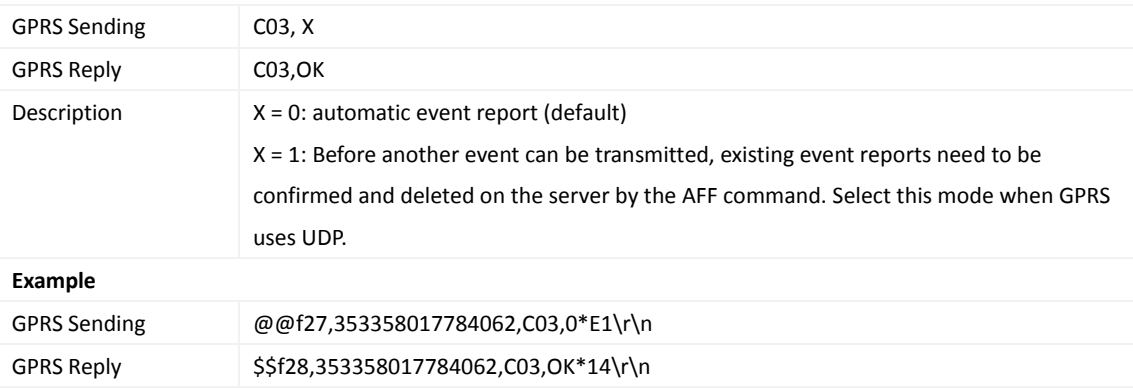

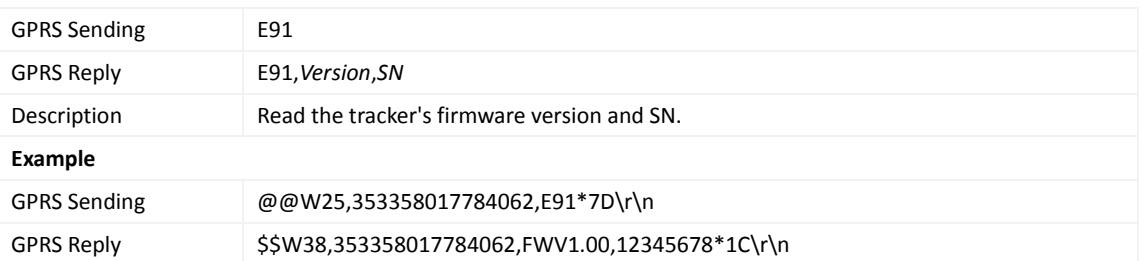

#### <span id="page-21-0"></span>**3.32 Reading Device's Firmware Version and SN – E91**

#### <span id="page-21-1"></span>**3.33 Restarting the GSM Module – F01**

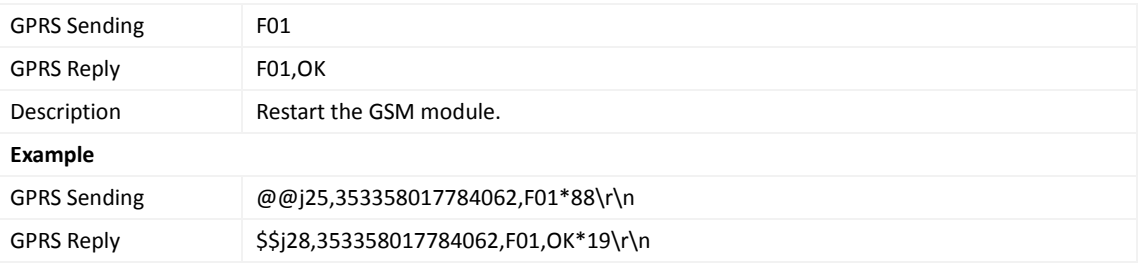

## <span id="page-21-2"></span>**3.34 Restarting the GPS Module – F02**

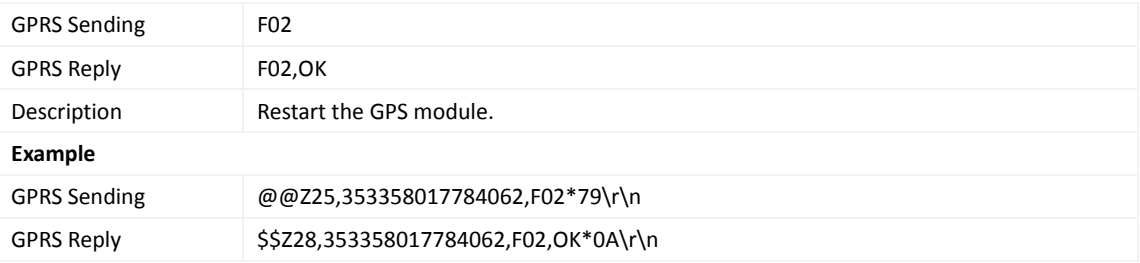

## <span id="page-21-3"></span>**3.35 Setting the Mileage and Run Time** – **F08**

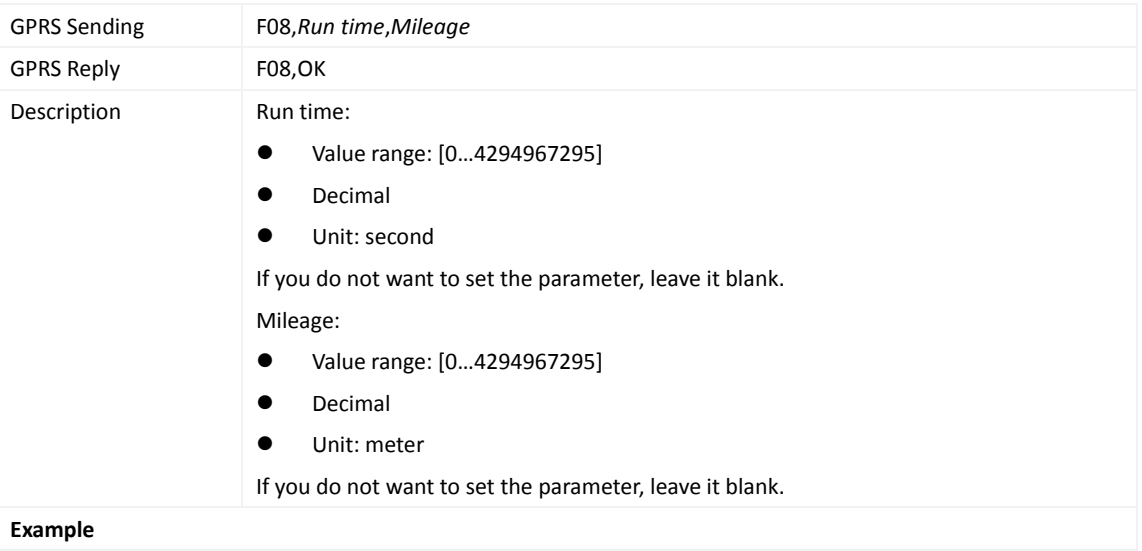

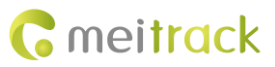

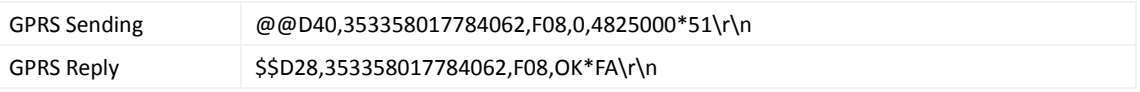

#### <span id="page-22-0"></span>**3.36 Deleting SMS/GPRS Cache Data – F09**

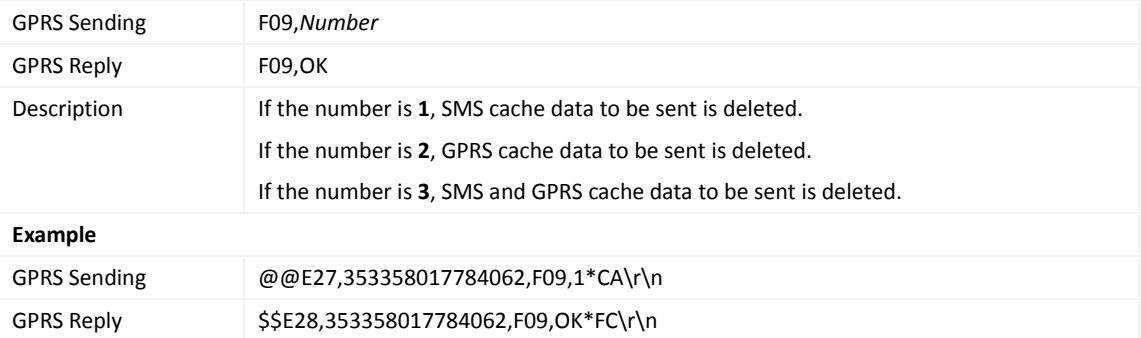

## <span id="page-22-1"></span>**3.37 Restoring Initial Settings – F11**

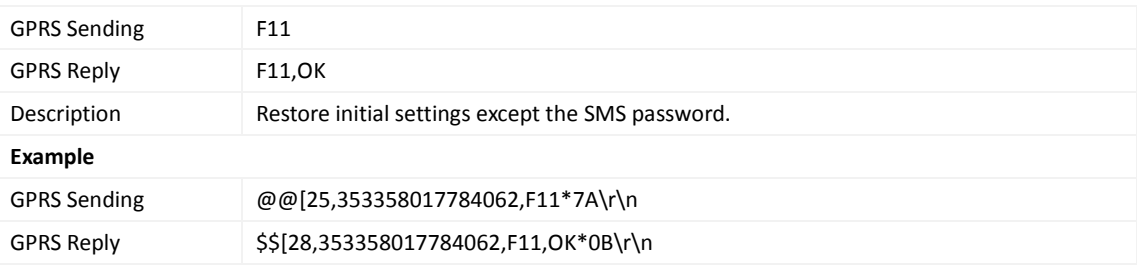

**If you have any questions, do not hesitate to email us at info@meitrack.com.**